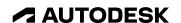

# What's new in Revit 2025

Key themes and features

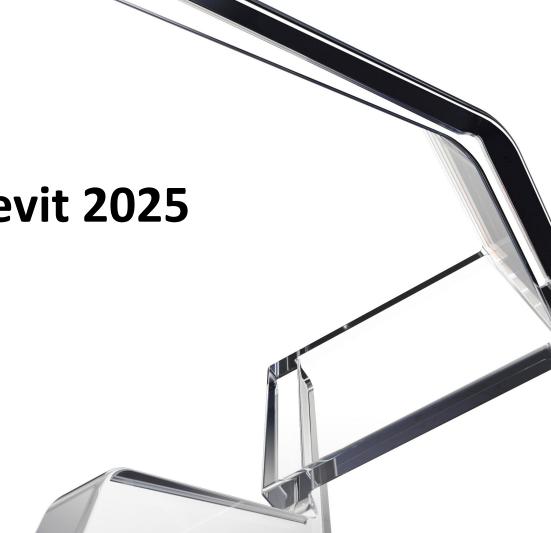

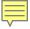

## **Key themes**

**Revit 2025** 

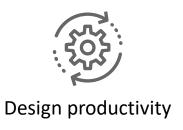

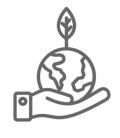

Sustainability

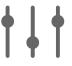

Analysis

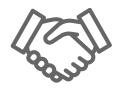

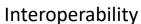

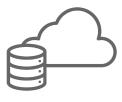

Cloud & data

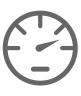

Documentation efficiency

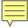

### **New features and enhancements**

### **Revit 2025**

#### **Design productivity**

- Create Walls with Auto Join and Lock
- In-canvas wall Wrappings controls
- Multiple loop mullion profiles
- Single-element or empty arrays in families
- Site design Toposurface conversion for Pads
- Site design Toposolid by Face
- Site design Excavations on Toposolid
- Site design Excavation volume parameters
- Site design Shaft opening enhancement
- Site design Excavated surfaces host elements
- Site design Toposolid smooth shading
- Site design Contour display when editing
- Site design Shape editing snaps
- Dynamo for Revit 3.03 upgrades

- Search in Project Browser enhancement
- Dark Theme for Shared Views
- Revit personal accelerator UI
- Revit macro tools renovation
- Revit .NET 8
- Extensible storage improvements
- Filter discipline updates
- Option bar removal
- Parametric splicing for typical rebar
- Highlight bars exceeding the maximum length
- Prevent unexpected changes to the rebar model
- Enhanced Split features for framing and columns
- Updated set of rules for connections automation

### **New features and enhancements**

### **Revit 2025**

#### Design productivity(cont'd)

- Disable Mark value for MEP categories
- Validate model integrity
- Single-phase components
- Maximum circuits parameter for "Data/Other Panel"
- Other Panels can consume power
- Fabrication Data Manager edit part type geometry
- Fabrication Data Manager part search
- Fabrication Data Manager upload and assign images

#### Sustainability

- Support for gbXML version 7.03
- Forma Add-in for Revit Updates
- Total Carbon Analysis for architects Insight | Carbon Insight
- Total Carbon Analysis for architects Insight | Flexible Dashboards

#### **Analysis**

- LCS orientation for structural analytical elements
- Annual operating schedules for energy analysis

#### Interoperability

- Improved IFC Category mapping setting
- Import/Export STEP files
- Support new GIS systems
- Informed Design for Revit
- Revit to Robot Link enhancements
- Use Advance Steel part & assembly marks in Revit

#### Cloud data

Monitoring and visualization of Coordination Model changes

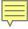

### **New features and enhancements**

### **Revit 2025**

### **Documentation efficiency**

- Sheet collections
- Batch delete and add to library for materials
- Material thumbnail generator improvement
- Align and distribute annotations
- Background PDF Export
- Room perimeter accuracy improvement
- Schematic bending details for rebar tagging
- Enhanced annotations in bending details
- Set presentation options for multiple bar sets at once
- Tag and dimension components of connections
- Material Gauge parameter for fabrication ductwork
- Easier access to duct and pipe pressure drop data

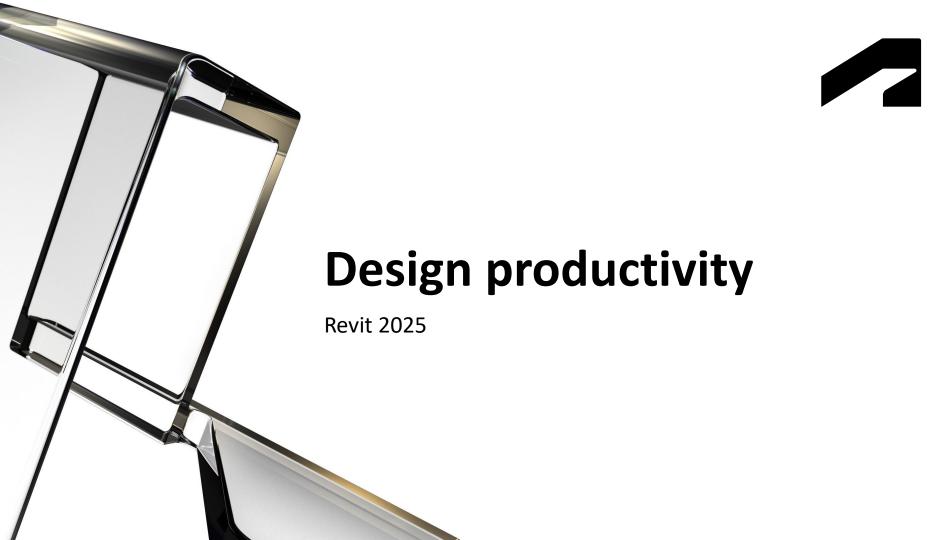

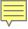

### **Create Walls with Auto Join and Lock**

- New wall placement options:
  - Auto Join: Automatically join a wall with an adjacent one.
  - Auto Join & Lock: Join and lock adjacent walls. Both move together.
- Inserted elements perforate adjacent walls
- Options not available for walls that are structural, face-based, stacked, and curtain walls.
- Slanted and tapered walls can join but won't lock

Automate the modelling and representation of adjacent walls

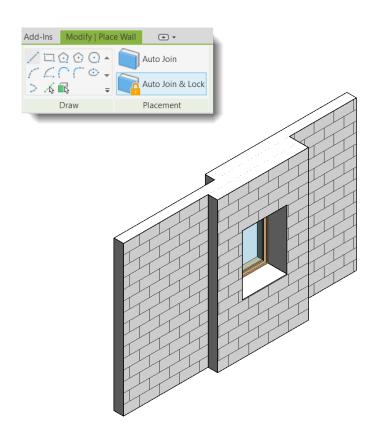

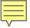

## **In-canvas wall Wrapping controls**

- Allow or disallow wall wrappings with the new wrapping controls
- Layer wrappings must be enabled in the wall type properties
- Controls only visible when a wall is selected in plan view

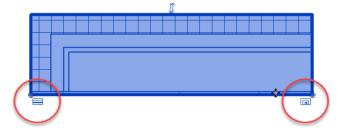

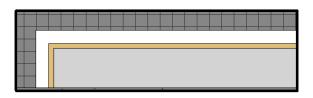

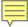

## Multiple loop mullion profiles

- Previously, mullion profiles were limited to a single loop.
- Create curtain wall mullions with profiles with multiple closed loops
- Open loops are not supported

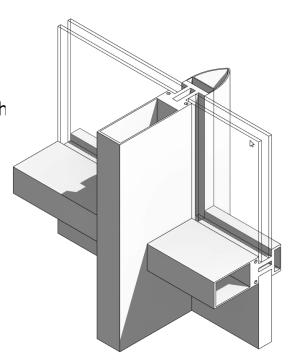

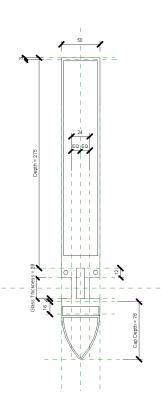

Higher level of development in the representation of mullions

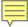

## Single-element or empty arrays in families

- Display arrays containing zero or one element
- Works as expected for both linear and radial arrays
- Available only within the Family editor

### Single-element array (1)

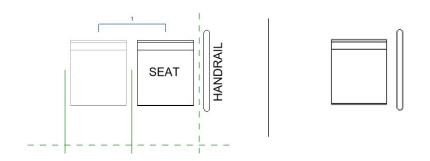

### Empty array (0)

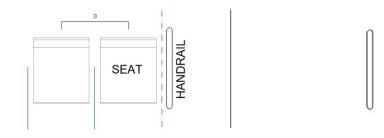

Greater modeling flexibility using families with arrayed components

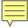

## Site design – Toposurface conversion for Pads

- Automatically convert legacy Building Pads into excavated areas
- Applicable to new Toposolids generated from a legacy Toposurface
- Legacy Toposurfaces and Building Pads are preserved alongside the Toposolid

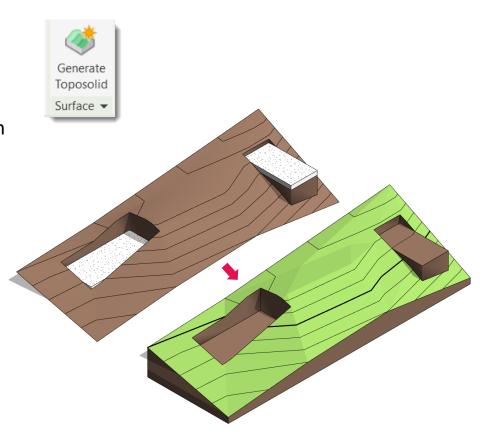

Downstream Toposurface upgrades while maintaining design intent

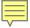

## Site design – Toposolid by Face

- Create Toposolids on any non-vertical faces of a mass family
- Inspect the Related to Mass checkbox to verify if the Toposolid is derived from a Mass
- Limited Shape-editing functions available
- Cannot select faces from different masses for the same Toposolid

Expanded options to represent complex topography

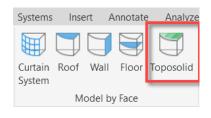

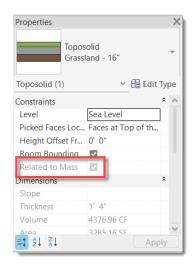

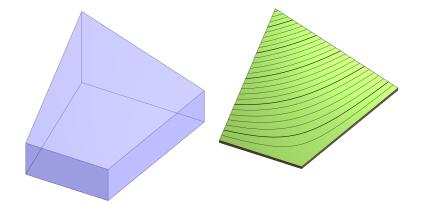

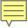

## Site design – Excavations on Toposolid

- Use a Floor, Roof or a Toposolid to excavate volume from the host Toposolid
- The Toposolid volume value is adjusted by the excavation volume
- Remove the excavation to undo the cutout
- Works also with legacy Pads

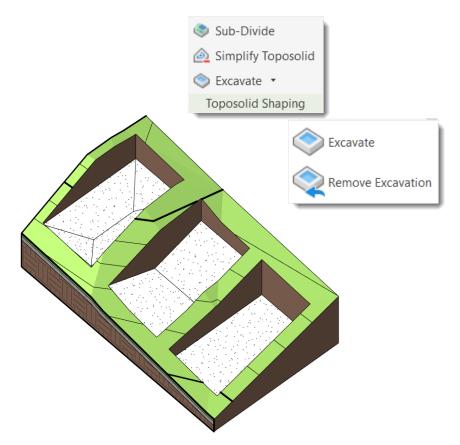

Enhanced control over topography cutouts

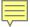

## Site design – Excavation volume parameters

- Report the volume of soil removed by cuts and excavations
- Two new parameters:
  - Individual Excavation Volume
  - Total Excavation Volume
- Display excavation volumes in schedules

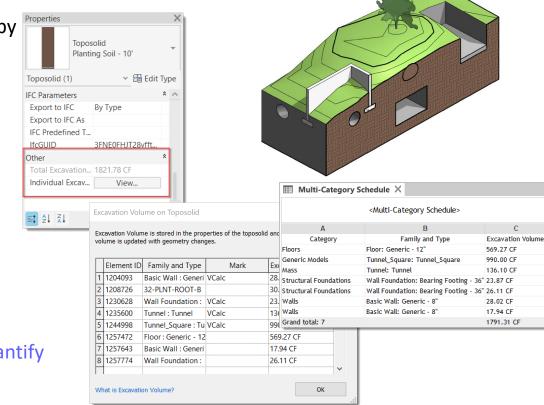

More accurate and efficient way to quantify excavation volumes

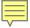

## Site design – Shafts Opening enhacement

- Previously, the Shaft Opening would cut through the entire Toposolid, ignoring the bottom face
- Now, the Toposolid detects the bottom of the shaft as the cut off limit
- Limitation: The removed soil by a shaft is not tracked.

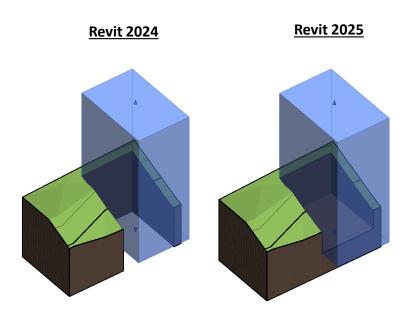

Enhanced representation of cutoffs created by Shafts in Toposolids

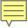

## Site design – Excavated surfaces host elements

Properties

- Exposed surfaces of a cut toposolid can host face-based components
- Families report the Toposolid as a host

Floor Drain - Round 10" Strainer - 3" Drain ✓ ☐ Edit Type Plumbing Fixtures (1) 2 ^ Constraints Schedule Level Sea Level Elevation from Level 3' 10 9/16" Toposolid: Grassland.. Mechanical System Classification Sanitary System Type Undefined System Name System Abbreviation A A A A A

Expanded modelling flexibility using excavation surfaces

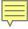

## Site design – Toposolid Smooth Shading

- Display Toposolids with smoothed surfaces
- Visible in views using Shaded, Consistent Colors, Textures, and Realistic visual styles.
- Smoothness mantained with you print or export
- Limitations when enabled:
  - Surface patterns will not display
  - Materials cannot be overridden with paint, decals, or graphic overrides
  - For linked Toposolids, smooth in the original file and reload

Enhance the visual representation of Toposolids with Smooth Shading

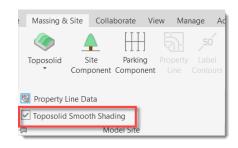

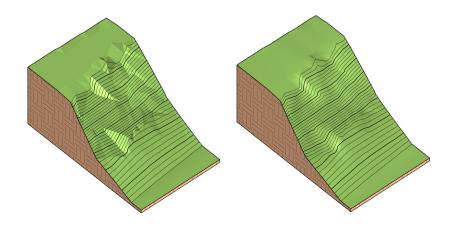

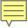

## Site design – Contour display when editing

- Contour lines are now visible when shapeediting a Toposolid
- Contour visibility respond to graphics overrides and contour type settings

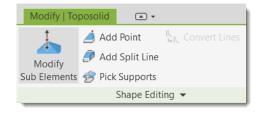

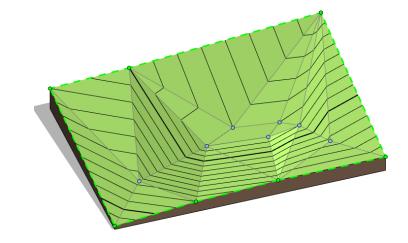

Improved control and experience when editing Toposolids

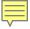

## Site design – Shape Editing snaps

- When shape editing a Floor, Roof or Toposolid, enable or disable the snapping to inner points and edges
- Snapping options:
  - Along Surface: XY snap, Z on topo surface
  - Absolute: XY snap, Z based on elevation base settings
  - Snap XYZ: XY and Z snap to a 3D point
- Limitations:
  - Can't snap to Splines.
  - Snapping is conditioned by View Range
  - Prioritizes Endpoint and Midpoint

Increased 3D modelling precision for higher quality models in less time

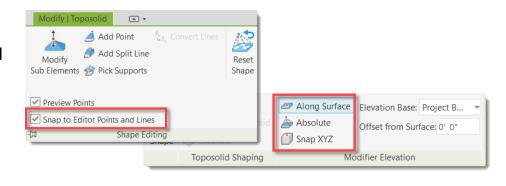

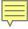

## **Dynamo for Revit 3.03 upgrade**

### **Revit 2025**

- Work better with linked models
- Improved interactions with geometry
- Toposolid nodes
- The new Package Manager
- Search for nodes by category
- More readable Watch node text
- Updated Revit sample files
- Gate node and Remember node in the Dynamo library

Improved experience when developing automation workflows

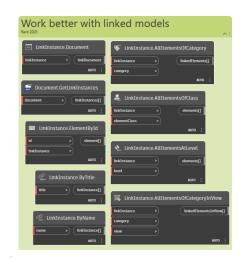

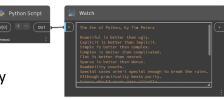

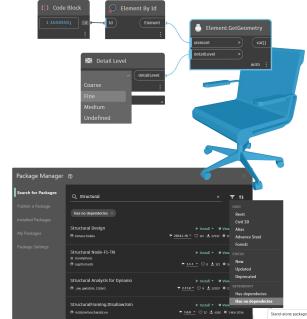

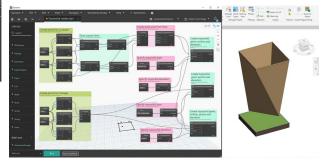

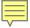

## Search in Project Browser enhancement

#### **Revit 2025**

 View all the child nodes when the parent node contains the keywords

Collapse the child nodes when they don't contain

the keywords

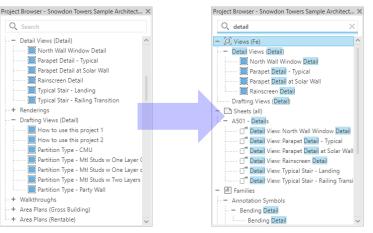

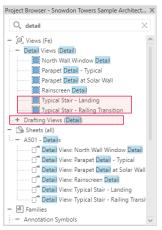

Revit 2025

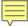

### **Dark Theme for Shared Views**

### **Revit 2025**

- Enabled for the first level user interface in Shared Views
- Keep consistent with the other Dark Theme supported UI

New Shared View By: Date cr... ▼ Commercial Sample - Elevation East ... Created on August 7, 2023 Expires in 30 days Commercial Sample -3D View Created on August 7, 2023 Expires in 30 days Commercial sample- Perspective 2 ... Created on August 7, 2023 Expires in 30 days Commercial Sample -Level 1 Created on August 7, 2023 Expires in 30 days Commercial Sample - Perspective 1 ... Created on August 7, 2023 Expires in 30 days

Shared Views

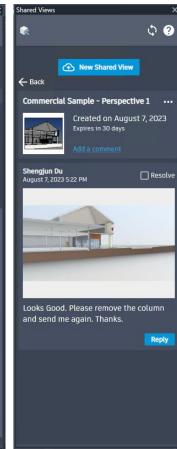

Seamless and consistent visual experience

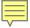

## Parametric splicing for typical rebar

### **Revit 2025**

- Pick a line to splice multiple rebar sets
- Splice rebar by length
- Modify rebar splices
- Splice types and lap length configuration
- Automatic constraints for spliced ends

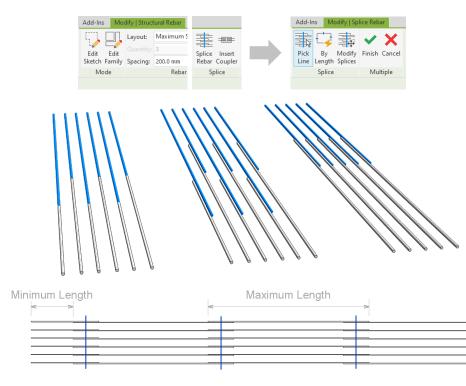

Enhanced user efficiency in accurately modeling concrete reinforcement

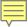

## Highlight bars exceeding the maximum length

### **Revit 2025**

Visually inspect bars that require length adjustments

Utilize Revit filters to highlight bars that require

splitting

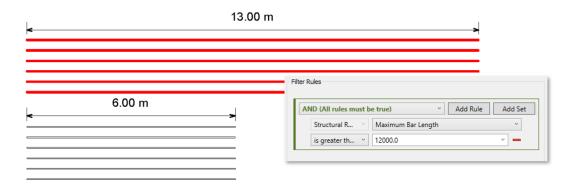

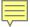

## Prevent unexpected changes to the rebar model

### **Revit 2025**

Disable rebar constraints on individual bar handles

 A handle with a disabled constraint doesn't react to changes of the concrete faces

- Manually drag a bar handle with a disabled constraint
- Edit constraints for multiple bars and disable all the constraints
- Check the rebar constraints status by using schedules or filters

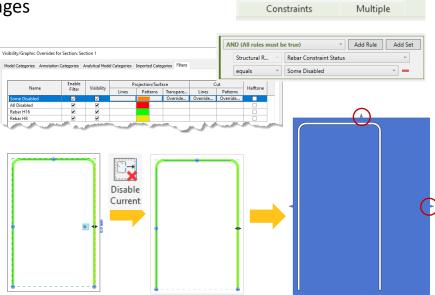

Modify | Edit Rebar Constraints

Enhanced control over rebar geometry

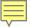

## **Enhanced Split features for framing and columns**

### **Revit 2025**

- Consistent ribbon experience for accessing "Split" and "Split with gap" for steel members
- Splitting steel framing and columns that have steel connections

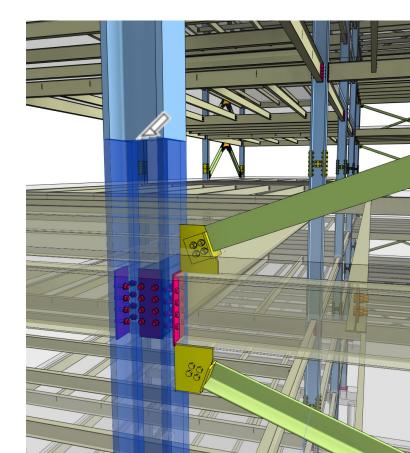

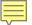

## Updated set of rules for connections automation

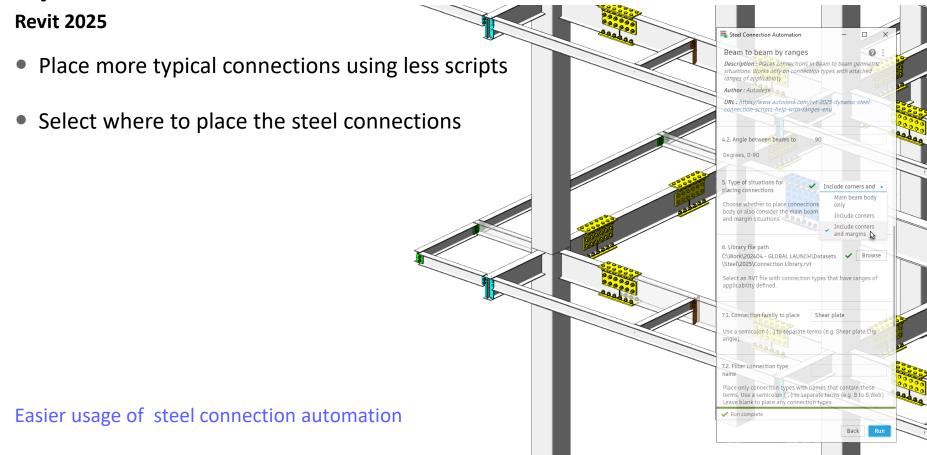

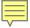

## Revit personal accelerator UI

- The Revit Personal Accelerator (PAC) optimizes performance when working on Revit Cloud Models
- Display PAC available storage
- Change max capacity limit (GB) value
- Copy cache folder location to clipboard
- Direct access to log and help files

Improved performance and stability when working with Revit Cloud Models

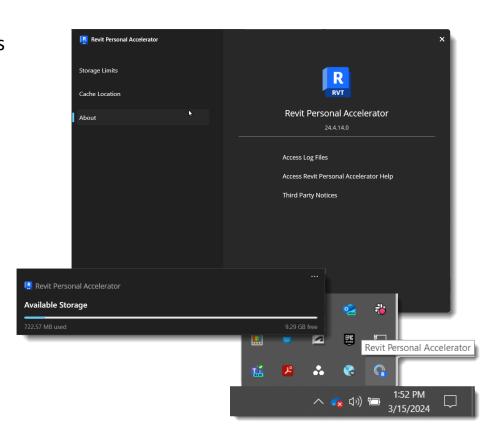

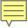

### **Revit macro tools renovation**

#### **Revit 2025**

- The new workflow uses Visual Studio Code as a more modern and extensible code editor
- Support for automatic template generation
- Document Level Macros, Python, and VB.NET macros are no longer supported

```
using System;
 using Autodesk.Revit.UI;
 using Autodesk.Revit.DB;
 using Autodesk.Revit.UI.Selection;
 using System.Collections.Generic;
 using System.Ling;
 namespace MyTest;
 [Autodesk.Revit.Attributes.Transaction(Autodesk.Revi
 [Autodesk.Revit.DB.Macros.AddInId("F839ED50-5E69-4D0
 partial class ThisApplication
     private void Module_Startup(object? sender, Even
     private void Module_Shutdown(object? sender, Eve
     #region Revit Macros generated code
     private void InternalStartup(
```

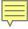

### **Revit .NET 8**

### **Revit 2025**

- Revit migrated an important technical framework to the latest version (.NET 8)
- Improved 3rd party developer experience
- Integration with modern development environments like Visual Studio Code
- Staying current with technology and regular maintenance

.NET 8.0

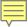

## **Extensible storage improvements**

#### **Revit 2025**

- Resolve Schema Conflict in file upgrade
- Resolve Schema Conflict when Sync to Central or Reload latest
- Resolve Schema Conflict in file open

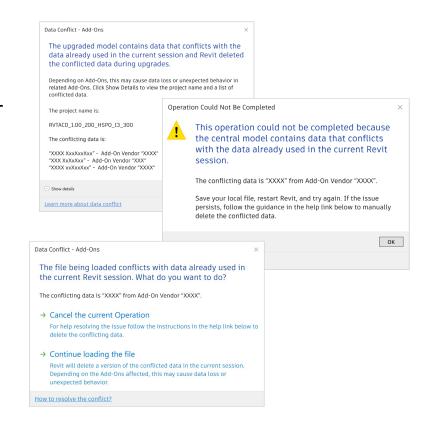

Optimized workflows minimizing schema conflicts

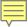

## Filter discipline updates

### **Revit 2025**

- Update filter discipline of some categories under Visibility Control dialog
- The changes are based on a user survey with 300+ valid user replies
- The category filter was reassigned as shown in the table for these categories

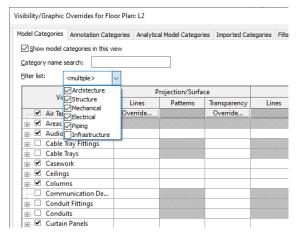

|    |                           | Architecture | Structure | Mechanical | Electrical | Piping | Infrastructure |
|----|---------------------------|--------------|-----------|------------|------------|--------|----------------|
| ir | Medical<br>Equipment      | х            |           | х          | х          | х      |                |
|    | Food Service<br>Equipment | х            |           | х          | х          | х      |                |
|    | Audio Visual<br>Device    | x            |           |            | x          |        |                |
|    | Fire Protection           | x            |           | х          | х          | х      |                |
|    | Vertical<br>Circulation   | х            | х         |            |            |        | х              |
|    | Hardscape                 | х            |           |            |            |        |                |
|    | Temporary<br>Structure    | х            | х         |            |            |        | х              |
|    | Signag                    | х            |           |            | х          |        |                |

Work more efficiently with categories

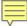

## **Option bar removal**

### **Revit 2025**

- Options move to Property palette
- Options move to ribbon
- Allows for keytips, shortcuts, and to be closer to other functionality

| # | Name                                                     | How to trigger it                                                                       | Moved to Property<br>Palette | Moved to<br>Ribbon |  |
|---|----------------------------------------------------------|-----------------------------------------------------------------------------------------|------------------------------|--------------------|--|
| 1 | 3D Snapping option                                       | Create a new conceptual mass family >-<br>Enable "3D snapping" option                   |                              | х                  |  |
| 2 | Workplane Space Setting                                  | Show Work Plane >- Select work plane >-<br>Change "Space" setting                       | x                            |                    |  |
| 3 | Ellipse Line: Keep Ratio option                          | Select an ellipse line >- Enable "Keep<br>Ratio" option                                 | х                            |                    |  |
| 4 | Arc Line: Keep Concentric option                         | Select an arc line >- Enable "Keep<br>Concentric" option                                | х                            |                    |  |
| 5 | Apply Area Rule option                                   | Create new area boundary line >- Enable<br>"Apply area rule" option                     |                              | x                  |  |
| 6 | Modify: Scale tool                                       | Modify >- Scale                                                                         |                              | х                  |  |
| 7 | Create Level: Make Plan View and Plan View Types setting | Create a level >- Change "Make Plan<br>View" checkbox and "Plan View Types"<br>settings |                              | х                  |  |
| 8 | Annotation: Tag by Category tool                         | Click Annotation>Tag by category                                                        | х                            | Х                  |  |

Easier to find controls, that are more visible and accessible

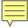

### Disable Mark value for MEP categories

#### **Revit 2025**

 Mark Numbers will no longer auto-generate as new elements are created for the following MEP categories

- MEP Ancillary Framing
- MEP Fabrication Ductwork Stiffeners
- Air Terminals
- Mechanical Equipment
- Duct Accessories
- Electrical Equipment
- Electrical Fixtures
- Mechanical Control Devices
- Lighting Fixtures
- Pipe Accessories
- Sprinklers
- Plumbing Fixtures
- Plumbing Equipment

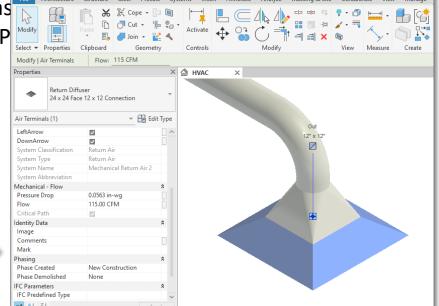

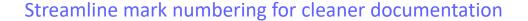

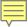

### Validate model integrity

### **Revit 2025**

- Validate model health before updating configuration
- No longer wait for several hours for reload configuration only to undo the reload due to disconnects
- Issues are stored as reviewable warnings

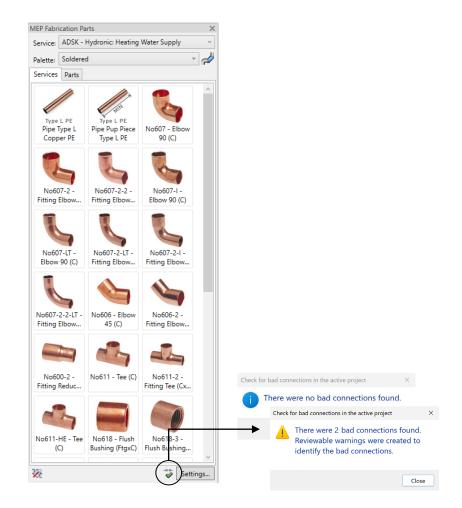

Avoid fabrication rework with model validation

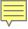

### Single-phase components

### **Revit 2025**

- Revit will now support single-phase components within three-phase connections and a variety of single-phase and three-phase configurations
- Parameters have been renamed to clearly identify power properties

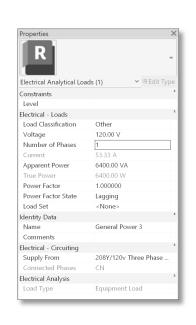

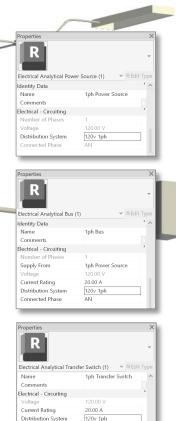

1ph Bus

<None>

Connected Phase

Supply From 1 Supply From 2

Enhanced efficiency and design for electrical phasing

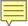

### Maximum circuits parameter for "Data/Other Panel"

#### **Revit 2025**

- A new parameter "Maximum amount of circuits" has been added for data and other panel
- Variable amount option can be enabled for data panel schedule templates
- Revit will show "Warning" if user attempts to connect more circuits than "Maximum amount of circuits"

Enhanced efficiency for electrical design

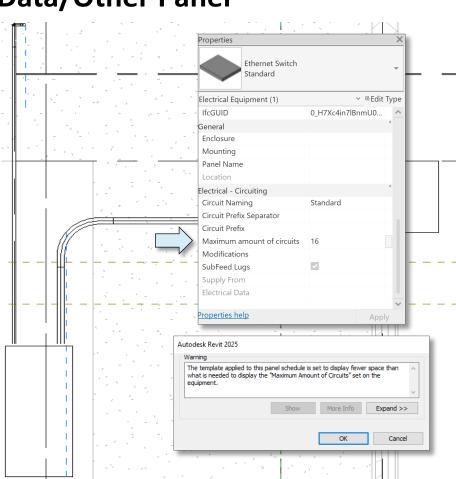

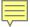

### Other panels can consume power

#### **Revit 2025**

- Power from low voltage panels like fire alarms are now accounted for on power circuits
- The System Browser will report the load to the assigned power connector

Expanded options for informed data of electrical systems

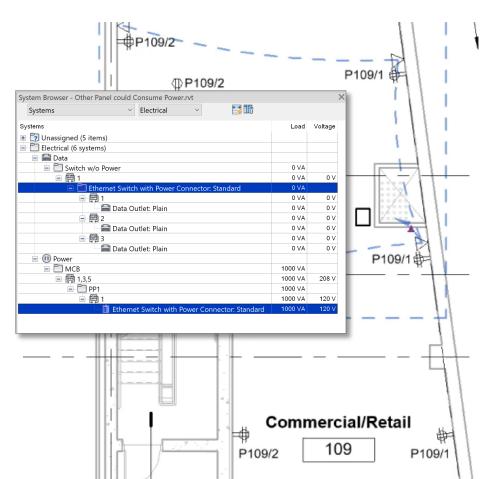

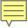

### Fabrication Data Manager - edit part type geometry

#### **Revit 2025**

Edit geometry in Fabrication Data
 Manager (FDM) for product listed parts
 only

- Add and remove part types
- Easily edit part data such as diameter, angle and length

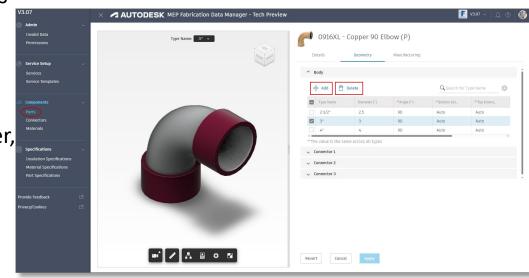

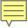

### **Fabrication Data Manager - part search**

#### **Revit 2025**

- More accurate parts search in Fabrication Data Manager (FDM)
- Filter using part data
- Search by part name
- Choose between tile and table views

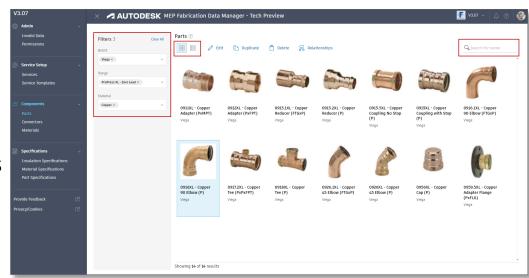

Enhanced features for fabrication part search

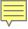

### Fabrication Data Manager - upload and assign images

#### **Revit 2025**

- Easily upload and assign images to parts in Fabrication Data Manager (FDM)
- Generate from 3D Model will take snapshot of current view
- Upload File will allow you to bring in a png, jpeg, or jpg image

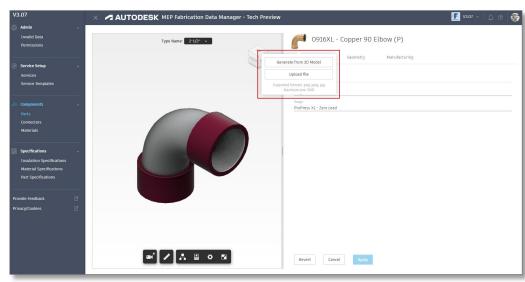

Simplified imaging for fabrication parts

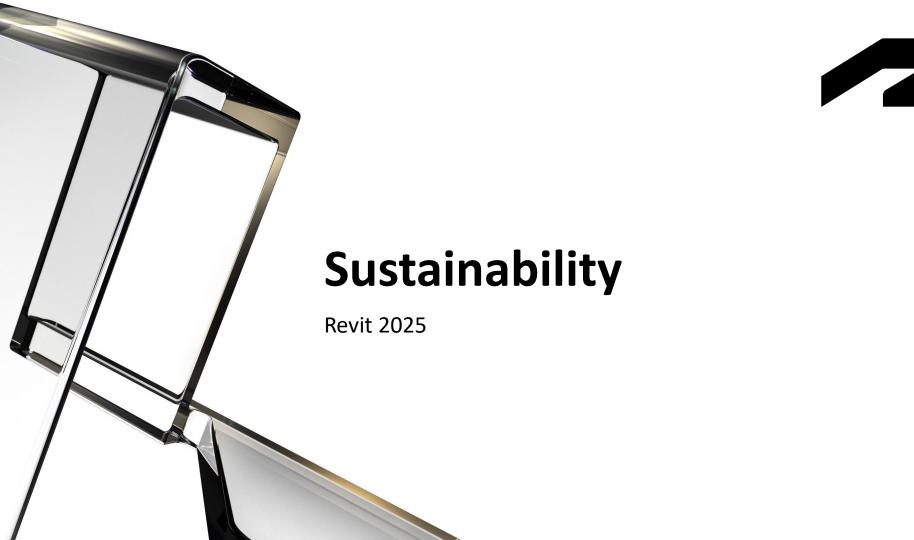

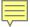

# Export gbXML schema version 7.03

#### **Revit 2025**

- Revit now supports the latest version of gbXML (v7.03)
- Expanded descriptions of HVAC equipment and operational parameters including
  - Zone Equipment
  - Air Systems
  - Hydronic Loops
  - HVAC systems: Air systems, Heat Exchangers, Fans, Chiller and Coil types

More comprehensive modeling of building energy systems

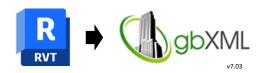

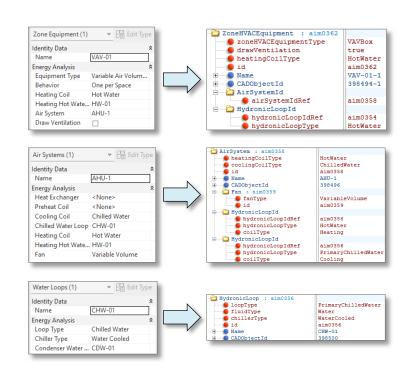

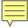

# Forma Add-In for Revit - Updates

- Access in Revit proposals optimized by the latest set of Forma's environmental analysis and capabilities:
  - Embodied Carbon Tech Preview
  - Solar Analysis Beta
  - Rowhouse tool
  - Rhino extension
- Update notifications in Ribbon

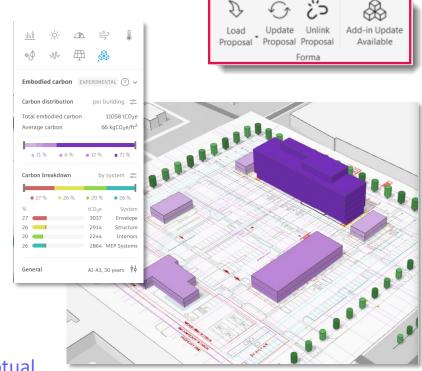

Reduce the environmental impact in Forma's conceptual proposals and transfer them to Revit

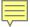

# Total Carbon Analysis for Architects Insight - Carbon Insights

- Offers directional insight on embodied and operation carbon impacts and tradeoff between architectural systems in Revit
- Available in Revit as a plugin
- Leverage EC3 Databases to configure the analysis
- Display results in graphs by Construction, Material,
   Intensity by Area

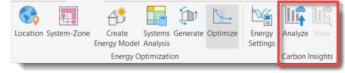

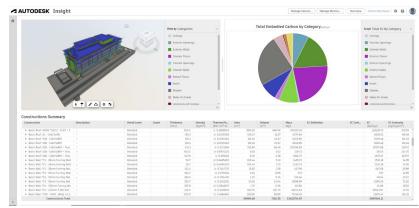

Access data-driven insights for designing buildings with a lower carbon footprint

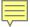

# Total Carbon Analysis for Architects Insight – Flexible Dashboards

- Build customized flexible, open and transparent dashboards
- Suggest targeted improvements
- Create custom data points (factors) and performance indicators (metrics) to customize the analysis scope

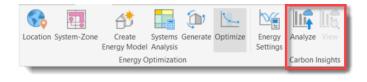

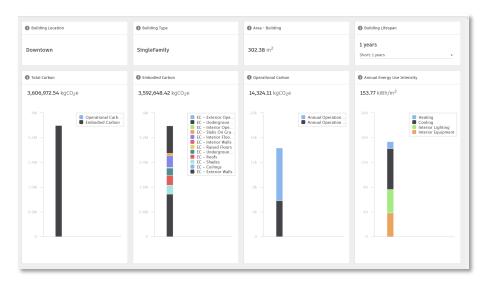

Make comparisons and understand design tradeoffs, with new flexible dashboards

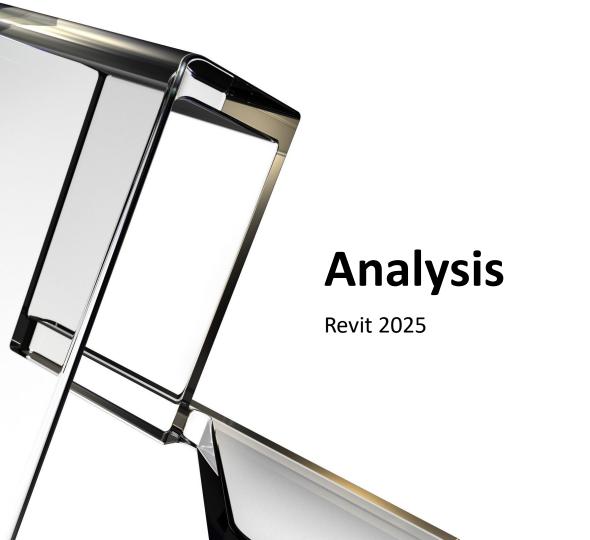

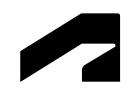

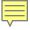

# LCS orientation for analytical elements

#### **Revit 2025**

- Change or align the X axis orientation for multiple analytical members at the same time
- Use a reference line to align the X axis orientation or align/flip the Z axis orientation for multiple analytical panels simultaneously
- Supports the control of orientation for loads, boundary conditions, results, etc.
- Clear and accurate structural analysis results interpretation

Improved analytical consistency with structural analysis software

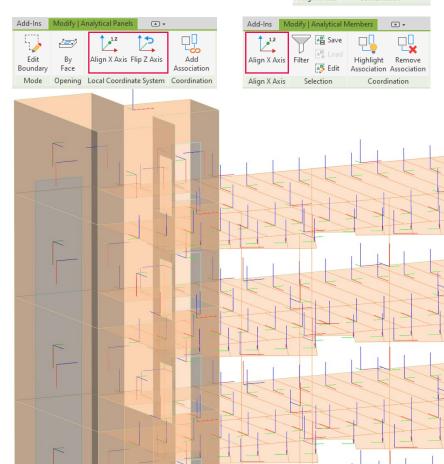

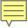

### Annual operating schedules for energy analysis

#### **Revit 2025**

- Building Operating Schedules can now be easily accessed under MEP Settings
- Annual schedules can now be defined for different operating conditions, multiple daily schedules, and hourly load intensity

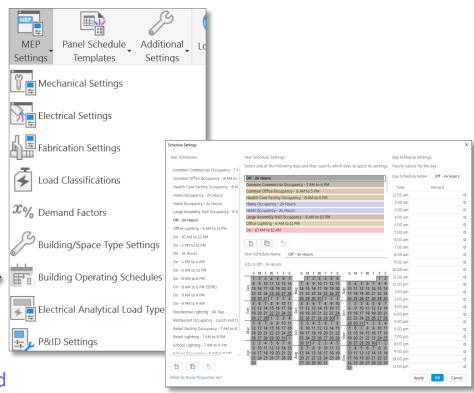

Enable energy efficiency in design with enhanced scheduling features

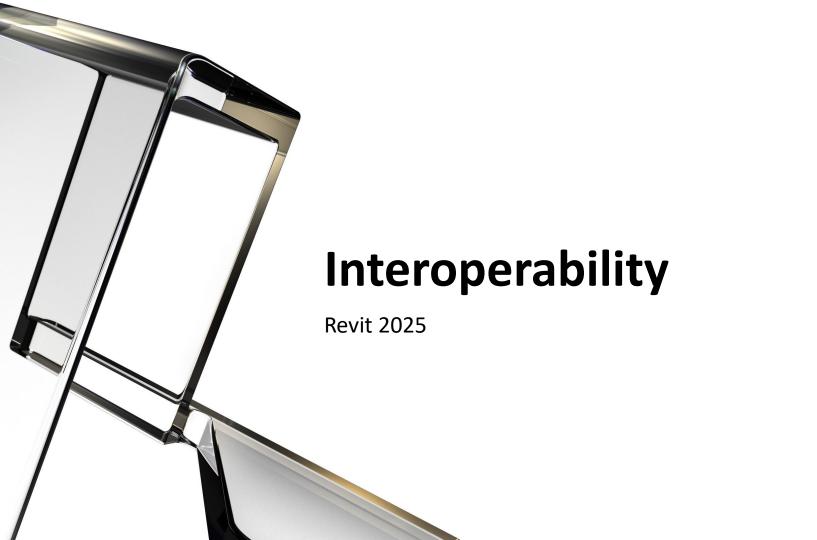

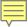

# **Improved IFC Export Mapping Settings**

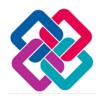

- Customize Revit category mapping with templates
- Create, import, duplicate, save, export, rename and delete templates
- Search category keywords
- Use the dialog launcher to select IFC Class and Predefine type
- Reset to default values.

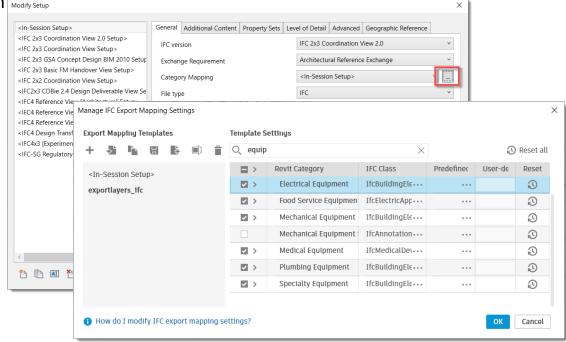

Improve collaboration with enhanced interoperability settings

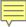

# Import/Export STEP files

- The STEP format is a universal neutral format read by most CAD software programs
- Enhanced coordination with non-Revit stakeholders and product manufacturers
- Map imported geometry to a specified Revit category

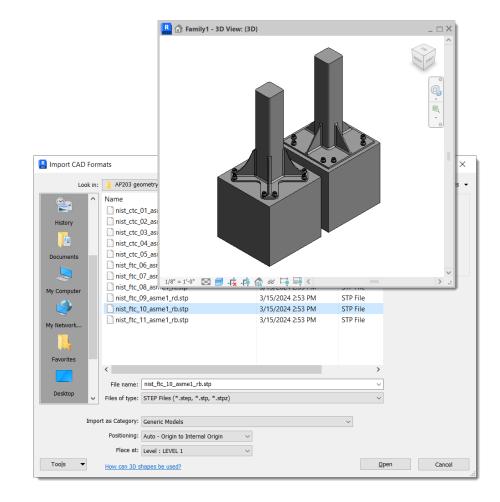

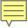

### Support new GIS coordinate systems

- Support five new GIS coordinate systems
  - o CGCS2000
  - UK GG951
  - Amtrak Northeast Corridor
  - US Albers NAD83
  - o ISN2016

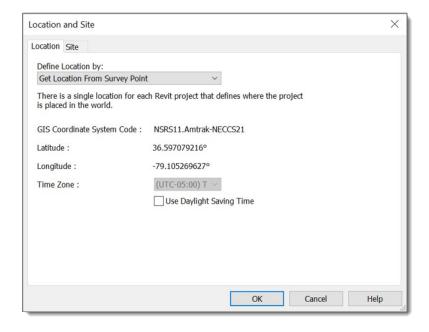

Enhanced integration with geodesical referenced datasets

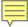

# **Informed Design for Revit**

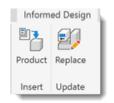

- Template Discovery: Browse catalogs of known-manufacturable building products for use in Revit projects.
- Customization: Tailor building products to align with your building's requirements, ensuring compliance with manufacturers' specifications.
- Certainty: Ensure design decisions are accurate and manufacturable to reduce project risk and prevent errors.

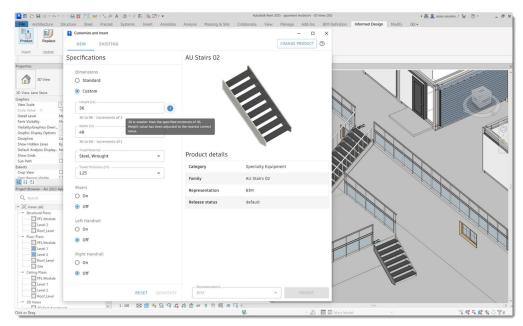

Leverage manufacturer-supplied data in real-time to design more quickly, accurately, and cost-effectively.

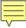

# **Informed Design for Revit**

- Insert pre-generated variations: Browse the list of validated product variations to place instances quickly and easily.
- Update and replace: Modify the values of existing instances to configure replacements.
   Swap out-of-date products with the manufacturer's latest product release.

Explore building product templates, tailor and add them into design files, ensuring traceability as a known, manufacturable component.

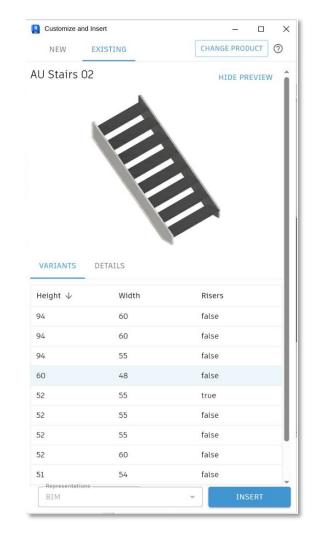

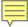

### **Revit to Robot Link enhancements**

#### **Revit 2025**

 Transfer of Local Coordinate Systems after Revit analytical LCS enhancements

Transfer for split members

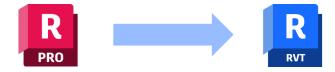

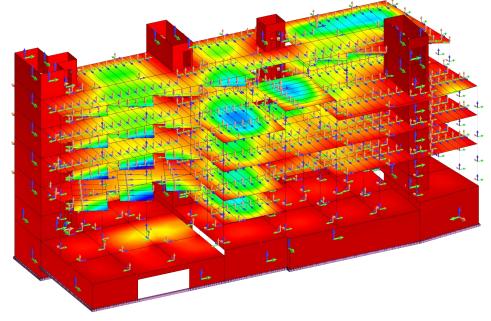

Better support of BIM-centric structural analysis workflows

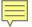

### Use Advance Steel part & assembly marks in Revit

#### **Revit 2025**

Transfer and synchronize single part marks and assembly marks

Create general arrangement drawings for steel projects

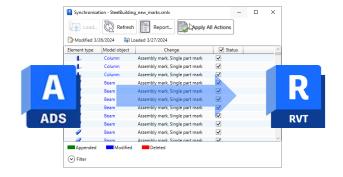

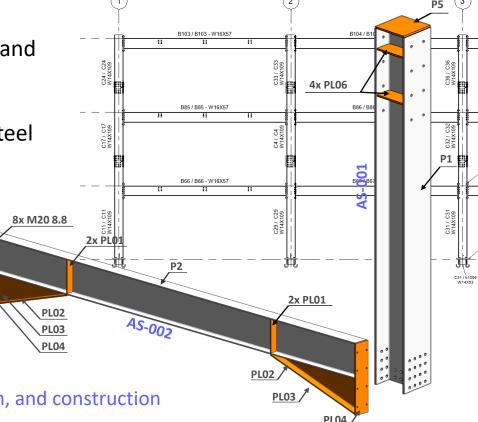

Better connected projects across design, fabrication, and construction

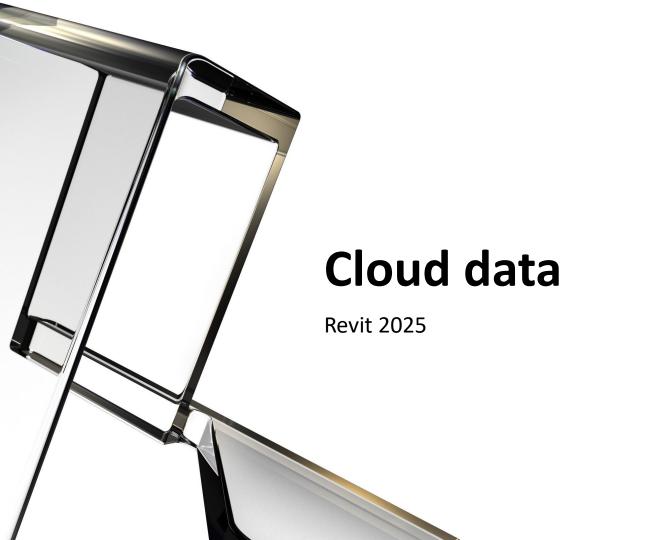

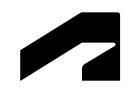

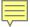

# **Monitoring of Coordination Model changes**

#### **Revit 2025**

Comparing changes across coordination model versions

- Displaying type & number of changes
- Consistent results & user experience with Autodesk Construction Cloud
- Insights into object parameters that changed

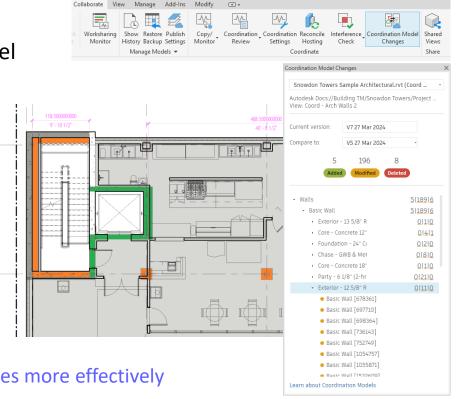

Coordinate design development and model deliverables more effectively between stakeholders

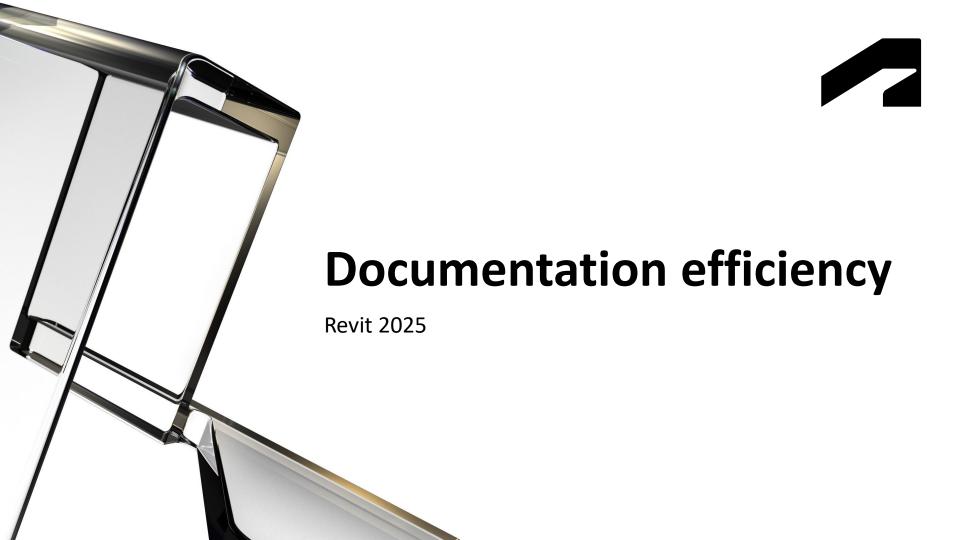

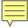

### **Sheet Collections**

- Create multiple, flexible groups or packages of sheets
- Allow duplicate Sheet Number values across collections
- Use two new view parameters: Sheet
   Collection and Referencing Sheet Collection
- Drag and drop sheets in the Project Browser to organize sheet in collections

Deliver projects faster with clear and organized sheet collections

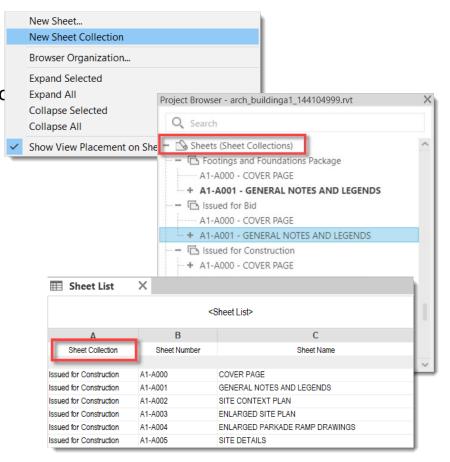

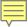

### **Sheet Collections**

- Apply a custom Browser Organization using the Sheet Collection parameter
- Create new sheets directly on under a collection in the project browser
- Filter sheets by Sheet Collection before printing or exporting
- Apply View Filters using Sheet Collection values

Deliver projects faster with clear and organized sheet collections

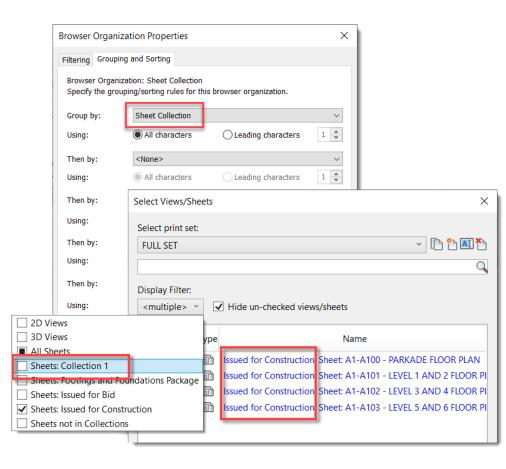

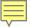

# Batch delete and add to library materials

- Select multiple materials at once
- Delete materials in batches
- Add material to custom libraries in batches

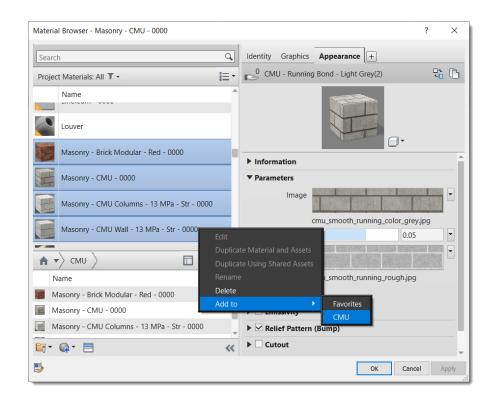

Manage project materials quickly

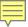

# Material thumbnail generator improvement

- Generate thumbnails in the material browser faster with the new 'Quick' render setting
- Display thumbnails with fewer CPU resources

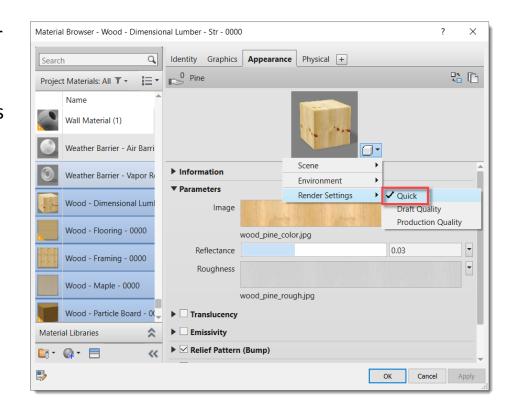

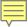

# Align and distribute annotations

#### **Revit 2025**

- Select annotations including text, tags and keynotes
- New Align and Distribute contextual ribbon panel
- Neatly distributed with one click
- Text alignment for multiple selected texts

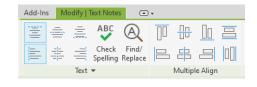

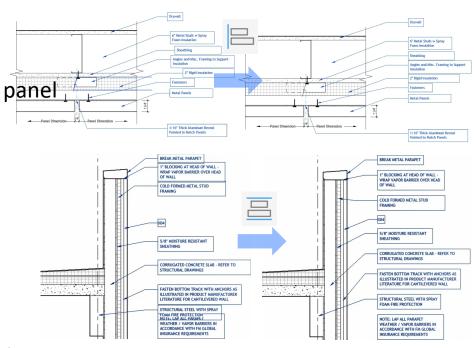

Quickly align annotations to create neat and legible drawings

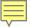

# **Background PDF Export**

#### **Revit 2025**

- Continue working on your model while the export process completes
- Monitor the status of the PDF export

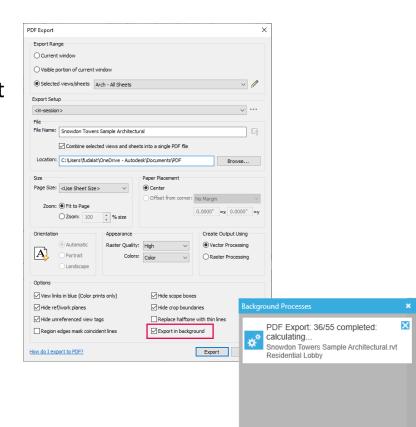

**% 表 成 表 ? 7:0** 

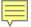

### Room Perimeter accuracy improvement

- More accurate room perimeter calculations at:
  - Inner loop boundaries
  - Curved boundaries

Perimeter values may change slightly when a file is upgraded

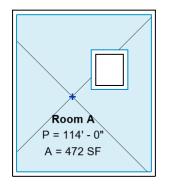

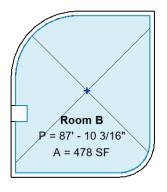

| <room schedule=""></room> |                |        |
|---------------------------|----------------|--------|
| Α                         | В              | С      |
| Name                      | Perimeter      | Area   |
| Room A                    | 114' - 0"      | 472 SF |
| Room B                    | 87" - 10 3/16" | 478 SF |

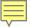

# Schematic bending details for rebar tagging

#### **Revit 2025**

Options to show dimensions or just the bar bending

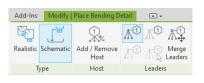

More complete shop drawings

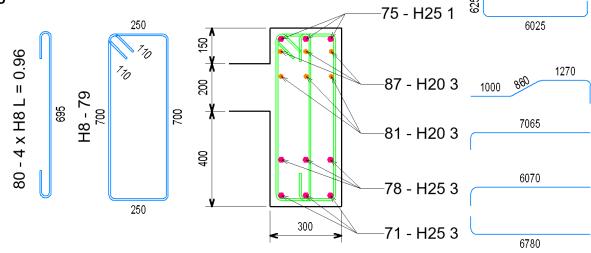

Streamline coordination between designers and fabricators

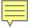

# **Enhanced annotations in bending details**

#### **Revit 2025**

- Improved control over annotations in bending details
- Select and move dimensions and tag in bending details
- Align tags in realistic bending details
- Align multiple bending details

Streamline coordination between designers and fabricators

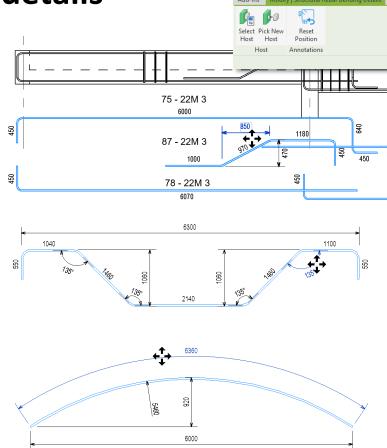

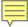

# **Enhanced rebar set presentation**

#### **Revit 2025**

- Select bars to show from multiple rebar sets
- Set presentation options for multiple bar sets at once

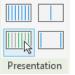

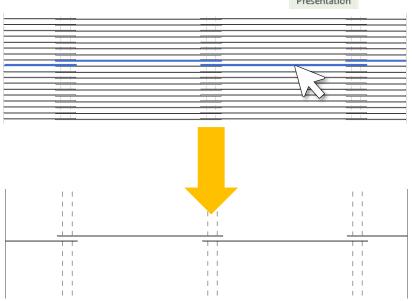

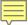

### Tag and dimension components of connections

#### **Revit 2025**

 Existing tags and dimensions are preserved on steel connections break command

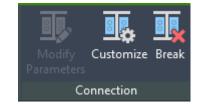

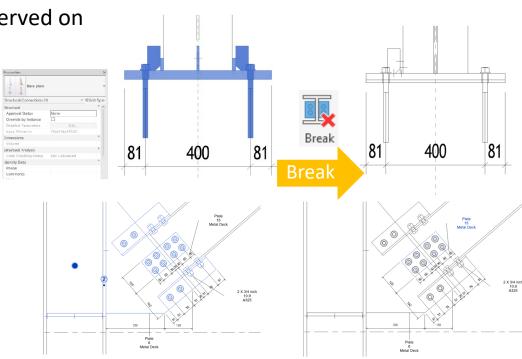

Improve your engineering documentation

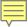

### More easily access duct and pipe pressure drop data

#### **Revit 2025**

- Analytical Duct and Pipe Segments with associated tag categories have been added as Analytical Model Categories
- Flow and pressure loss information is now available in schedules and shown in properties

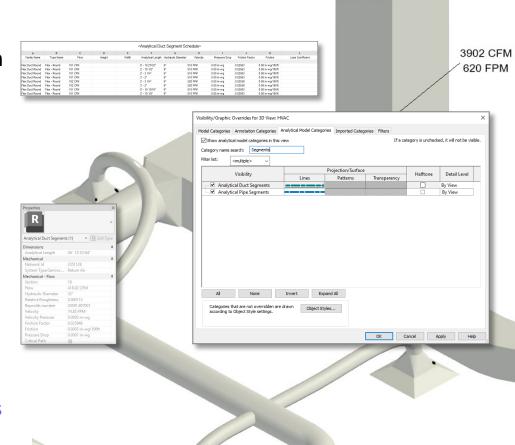

Enhanced access to analytical model categories

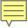

### Material Gauge parameter for fabrication ductwork

#### **Revit 2025**

- A new parameter "Material Gauge" has now been added for MEP fabrication ductwork
- This new parameter will be read-only and can be used in Tags and Schedules

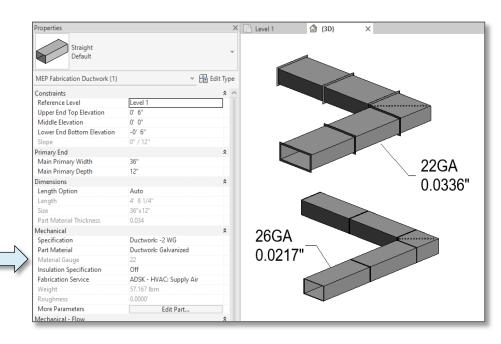

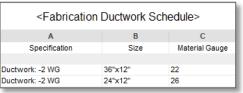

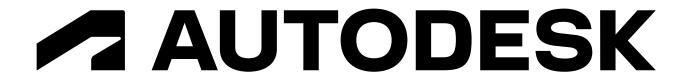